# **[Rozliczanie różnic](https://pomoc.comarch.pl/altum/2023/documentation/19406/) [inwentaryzacyjnych](https://pomoc.comarch.pl/altum/2023/documentation/19406/)**

Z zamkniętego dokumentu inwentaryzacji można wygenerować dokumenty korygujące, które zniwelują ewentualne rozbieżności.

Dokumenty środków trwałych generowane są z datą wystawienia określoną na podstawie parametru *Generowanie dokumentów z datą* dostępnego na nagłówku [dokumentu inwentaryzacji](https://pomoc.comarch.pl/altum/documentation/srodki-trwale/inwentaryzacja-srodki-trwale/dodawanie-dokumentu-inwentaryzacji-srodkow-trwalych/) środków trwałych.

W tabeli zostały przedstawione możliwości generowania dokumentów.

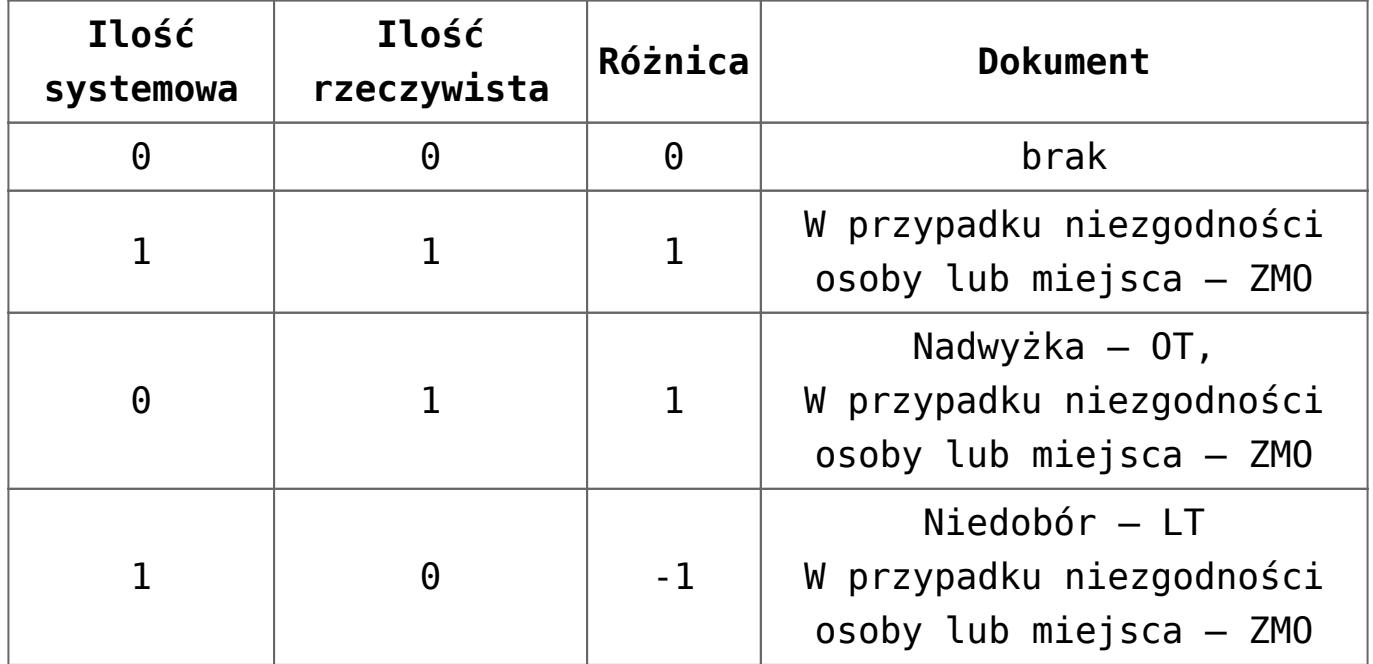

Uwaga

Aby zaewidencjonować wszystkie różnice wynikające z inwentaryzacji tworząc dokumenty środków trwałych tylko raz, należy generować je w kolejności:

- [**OT**] nadwyżka
- [**ZMO**] niezgodność miejsca i osoby
- [**LT**] niedobór

Podczas modyfikacji dokumentu wygenerowanego na podstawie inwentaryzacji zostanie wyświetlony komunikat: "*Ten dokument został wygenerowany na podstawie Inwentaryzacji. Czy na pewno chcesz dokonać jego modyfikacji?".* Użytkownik może potwierdzić wprowadzenie zmian lub zrezygnować z edycji dokumentu.

### **Nadwyżka**

Nadwyżka ma miejsce, gdy ilość rzeczywista jest większa od ilości systemowej.

### Uwaga

Jeżeli środek trwały jest zbyty lub zlikwidowany, nie ma możliwości wygenerowania dokumentu OT.

W celu zaewidencjonowania dokumentu korygującego ujawnioną nadwyżkę środków trwałych, należy wybrać przycisk [**OT**] z grupy przycisków *Generowanie*. Zostanie otwarte okno z parametrami generowania dokumentów.

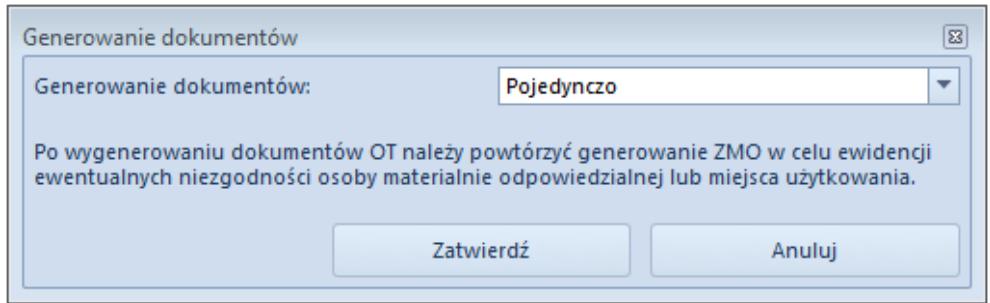

Okno generowania dokumentów OT

Pole *Generowanie dokumentów* z wartościami *Zbiorczo* oraz *Pojedynczo* (wartość domyślna) umożliwia określenie, czy w przypadku ujawnienia nadwyżek ma zostać wygenerowany zbiorczy [dokument OT](https://pomoc.comarch.pl/altum/documentation/srodki-trwale/dokumenty-srodkow-trwalych/otrzymanie-srodka-trwalego-ot/), czy oddzielny dokument dla każdego środka trwałego.

Dokument OT generowany jest na kwotę z kolumny *Wartość początkowa*.

# **Niezgodność miejsca i osoby**

W celu zaewidencjonowania dokumentu korygującego ujawnioną niezgodność miejsca użytkowania lub osoby odpowiedzialnej za środek trwałych, należy wybrać przycisk [**ZMO**] z grupy przycisków *Generowanie*. Zostanie otwarte okno z parametrami generowania dokumentów.

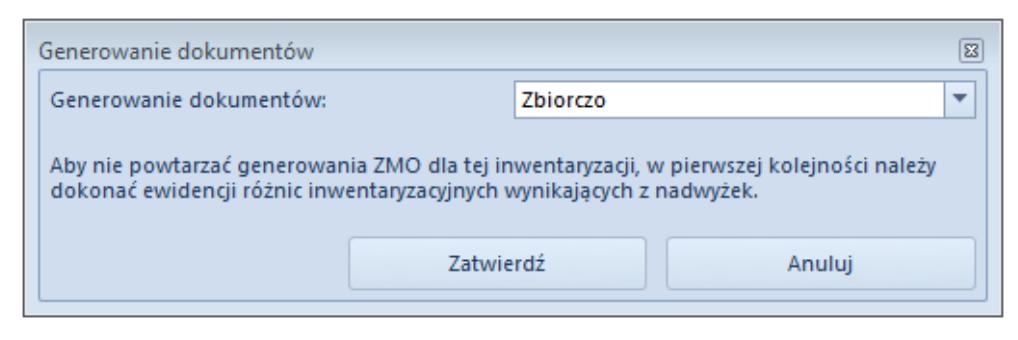

Okno generowania dokumentów ZMO

Pole *Generowanie dokumentów* z wartościami *Zbiorczo* (wartość domyślna) oraz *Pojedynczo* umożliwia określenie, czy w przypadku ujawnienia niezgodności osób odpowiedzianych lub miejsca użytkowania ma zostać wygenerowany zbiorczy dokument ZMO, czy oddzielny dokument dla każdego środka trwałego.

#### Uwaga

W przypadku, gdy w kolumnach *Osoba odpowiedzialna wg spisu* oraz *Miejsce użytkowania wg spisu* nie została podana wartość, [dokument ZMO](https://pomoc.comarch.pl/altum/documentation/srodki-trwale/dokumenty-srodkow-trwalych/zmiana-miejsca-i-osoby-odpowiedzialnej-zmo/) nie zostanie wygenerowany (mimo iż będzie niezgodność miejsca lub osoby).

## **Niedobór**

W celu zaewidencjonowania dokumentu korygującego ujawniony niedobór środków trwałych należy wybrać przycisk [**LT**] z grupy przycisków *Generowanie*. Zostanie otwarte okno z parametrami generowania dokumentów.

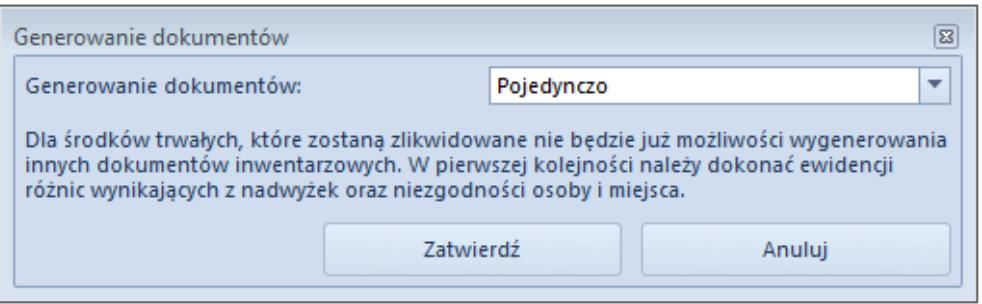

Okno generowania dokumentów LT

Pole *Generowanie dokumentów* z wartościami *Zbiorczo* oraz *Pojedynczo* (wartość domyślna) umożliwia określenie, czy w przypadku ujawnienia niedoborów ma zostać wygenerowany zbiorczy [dokument LT,](https://pomoc.comarch.pl/altum/documentation/srodki-trwale/dokumenty-srodkow-trwalych/likwidacja-srodka-trwalego-lt/) czy oddzielny dokument dla każdego środka trwałego.

Uwaga

Po wygenerowaniu dokumentu LT na [karcie środka trwałego](https://pomoc.comarch.pl/altum/documentation/srodki-trwale/ewidencja-srodkow-trwalych/karta-srodka-trwalego/) zostanie zaznaczony parametr *Data likwidacji*.